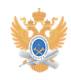

## **Функции быстрого набора** 22.01.2019 13:08:29

## **Печать статьи FAQ**

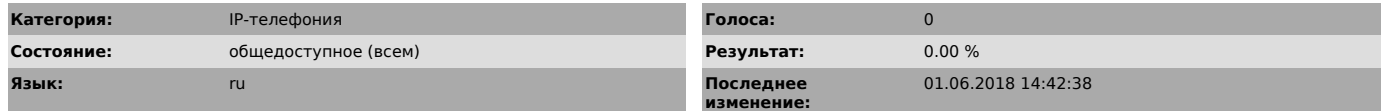

## *Проблема (общедоступное)*

Функции быстрого набора номера в системе IP-телефонии Университета

*Решение (общедоступное)*

Функции быстрого набора позволяют размещать вызовы путем нажатия

кнопки или ввода кода сокращенного набора. Предусмотрено два способа настройки номеров быстрого набора для

телефона:

- Быстрый набор с помощью кнопки ( ) – номер быстрого набора можно назначить любой программируемой кнопке телефона, которая не настроена в качестве кнопки линии, кнопки функции или кнопки услуги.

- Быстрый набор с помощью кода – используя функцию сокращенного набора, можно вместо ввода номера телефона ввести соответствующий ему код (от 1 до 99).

 Для добавлений номеров быстрого набора и ассоциирования с программными кнопками или соответсвующими кодами необходимо сделать следующее:<br>1. В браузере Microsoft IE (в других типах web-браузерах страница может<br>работать не корректно!) набрать URL

[1]https://callmanager.mirea.ru/ccmuser/ или

[2]https://callmanager1.mirea.ru/ccmuser/.<br>В открывшемся окне указать свои регистрационные данные. В поле «Идентификатор<br>пользователя» вводите свою Фамилию на английском языке (обычно фамилия совпадает с началом адреса e-mail), в поле «Пароль» – пароль, который вы указывали при регистрации в системе электронной почты Университета.

После авторизации Вам будут доступны разделы конфигурации Вашего IP-телефона и персональные настройки. Также будут доступны инструкции по использованию модели Вашего IP-телефона.

Важно! Пожалуйста, не изменяйте свой PIN («Изменить свой ПИН») и ПАРОЛЬ («Изменить свой пароль») - это приведет к невозможности использования корпоративных приложений, в частности электронной почты.

 Для настройки кнопок быстрого набора выберите «Добавить/обновить номера быстрого набора»

 В открывшемся окне возможно ввести номера для программных кнопок на IP-телефоне и номера набора с помощью кода:

После указания телефонных номеров нажмите кнопку «Обновить».

Важно! Номера, не принадлежащие системе IP-телефонии Университета вводятся на основе порядка вызовов в корпоративной сети IP-телефонии Университета ([3]см.<br>порядок вызовов в корпоративной сети IP-телефонии Унниверситета)

Для того чтобы осуществить быстрый набор номера, выполните одно из следующих<br>действий на своем IP-телефоне:<br>Нажмите кнопку (кнопка быстрого набора) до или после снятия

трубки. При неснятой трубке введите с клавиатуры код быстрого набора (1 – 99) и нажмите программную кнопку «СокрН».

[1] https://callmanager.mirea.ru/ccmuser/

[2] https://callmanager1.mirea.ru/ccmuser/ [3]

https://helpdesk.mirea.ru/otrs/public.pl?Action=PublicFAQZoom;ItemID=4;ZoomBackLink=QWN0aW9uPVB1YmxpY0ZBUUV4cGxvcmVyO0NhdGVnb3J5SUQ9MztTb3J0Qnk9 VGl0bGU7T3JkZXI9RG93bjtTdGFydEhpdD0x;